#### Building User Interfaces With Video and 3D Graphics For Fun and Profit!

Tutorial Presentation Linux Conf Au – Canberra ACT April 2005

#### **Dr Wayne Piekarski**

**<sup>1</sup> Wayne Piekarski Wearable Computer Lab CIS @UniSA http://www.tinmith.net/lca2005** lca **2005 S34° 48.640' E138° 37.201'Wearable Computer Lab University of South Australia School of Computer and Information Science Adelaide, South Australia wayne@cs.unisa.edu.au**

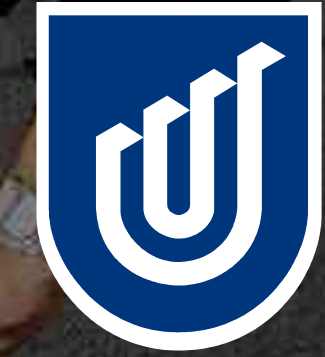

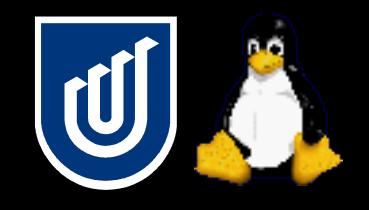

- Brief introduction to 3D, virtual and augmented reality
- OpenGL and live video display under X11
- Video capture using Video4Linux and Firewire
- 3D vision tracking using ARToolKit and OpenCV
- Custom hardware input devices
- Demos of Tinmith backpack
- Show you the kinds of cool applications you can build at home without having to spend a lot of money!

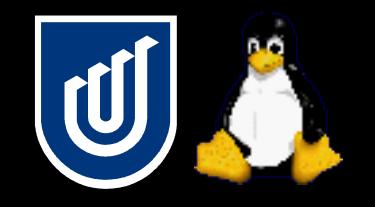

- Will not repeat what you can easily learn elsewhere
	- Linux distro installs, basic OpenGL, simple C programming
	- I will assume you know something about these
- Mainly focusing on Linux specific problems and solutions Lots of things which are not documented very well
- This talk is totally different from my 2000-2003 LCA talks!

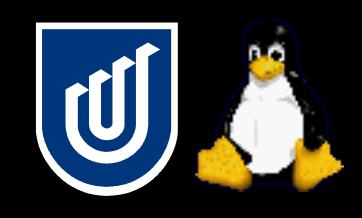

#### Tutorial and supplied materials

- 3 hour presentation with a break half way
	- 1.5h talking, 0.5h break, 1.5h talking
	- Question times at the end of each section
- 45 pages of notes with extra material and code snippets
	- This presentation will be more higher level than the notes
	- Will talk about things at a different angle than the notes
- CD contains example demos and scripts
- Also includes open source programs and libraries • http://www.tinmith.net/lca2005
- During LCA we will take the backpack outside
	- Inspection of internals, as well as demos

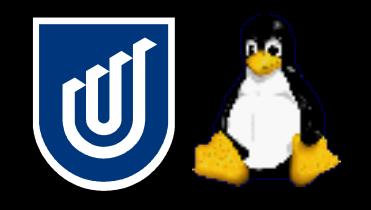

Lazy like a fox

- Teach you interesting things you can do at home to hack around with 3D right now!
- Lots of projects, not enough time to work on them
- Focus is on areas that are poorly documented or difficult to play around with due to complexity
- Tricks to build things on the cheap
- http://www.tinmith.net/lca2005

#### Intro to immersive 3D graphics

**<sup>6</sup>** lca **2005**

# Immersive 3D graphics

- My research work focuses on immersive 3D applications
- I typically use a head mounted display
	- There are plenty of things we can do on a monitor though!

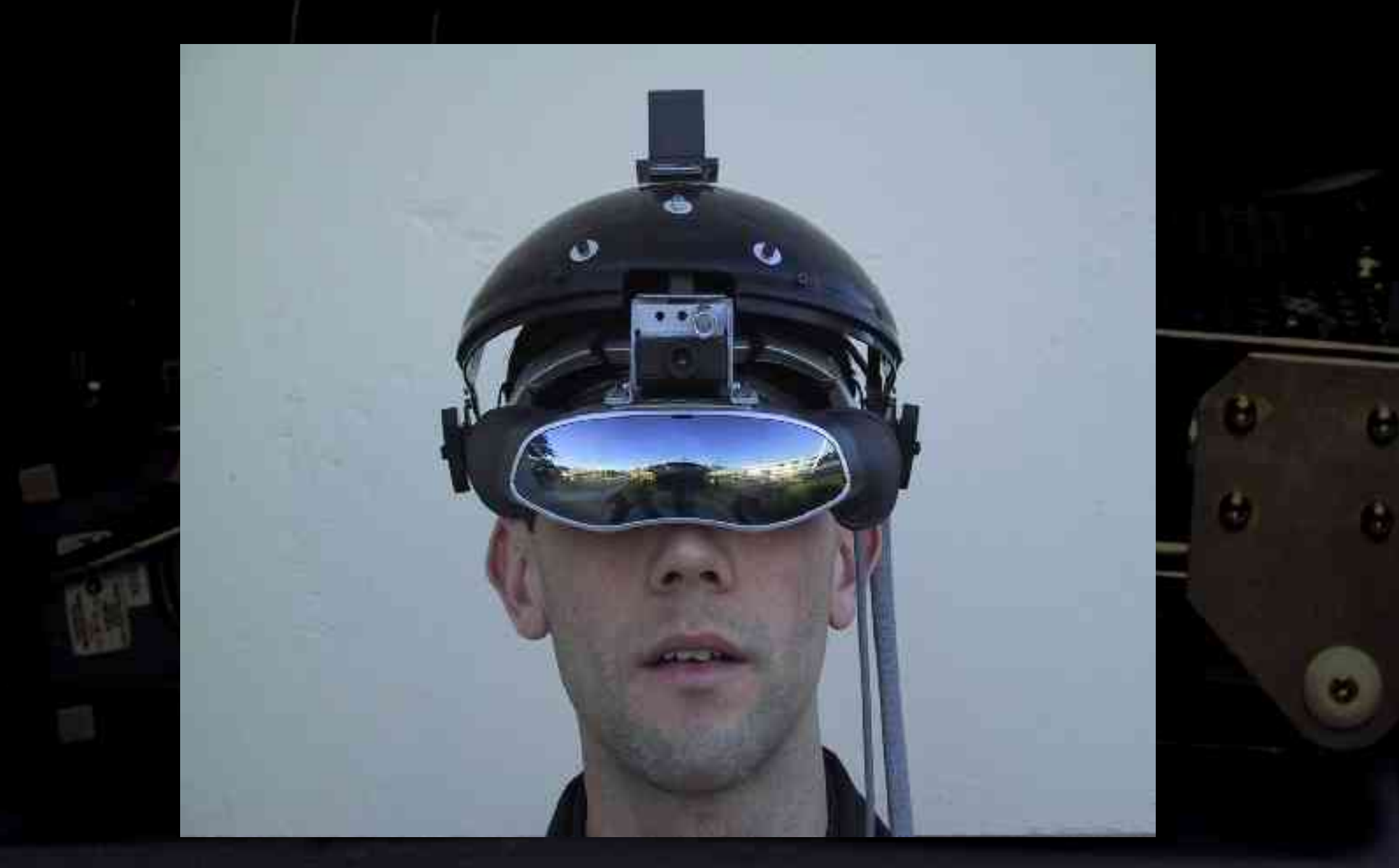

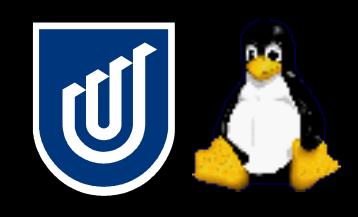

# Virtual and augmented reality

- Virtual reality is purely computer generated graphics
- Augmented reality combines the physical world with artificial computer graphics

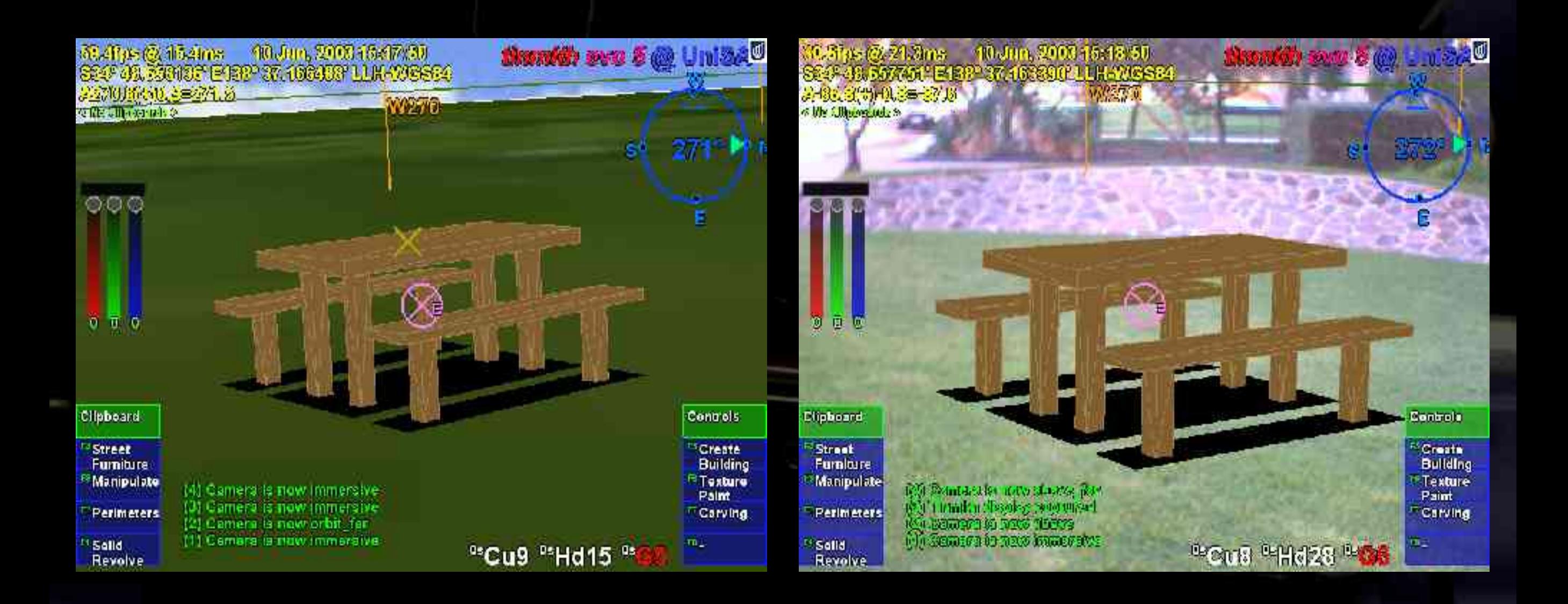

# Optical augmented reality

#### • Hard to find these displays for a reasonable price now

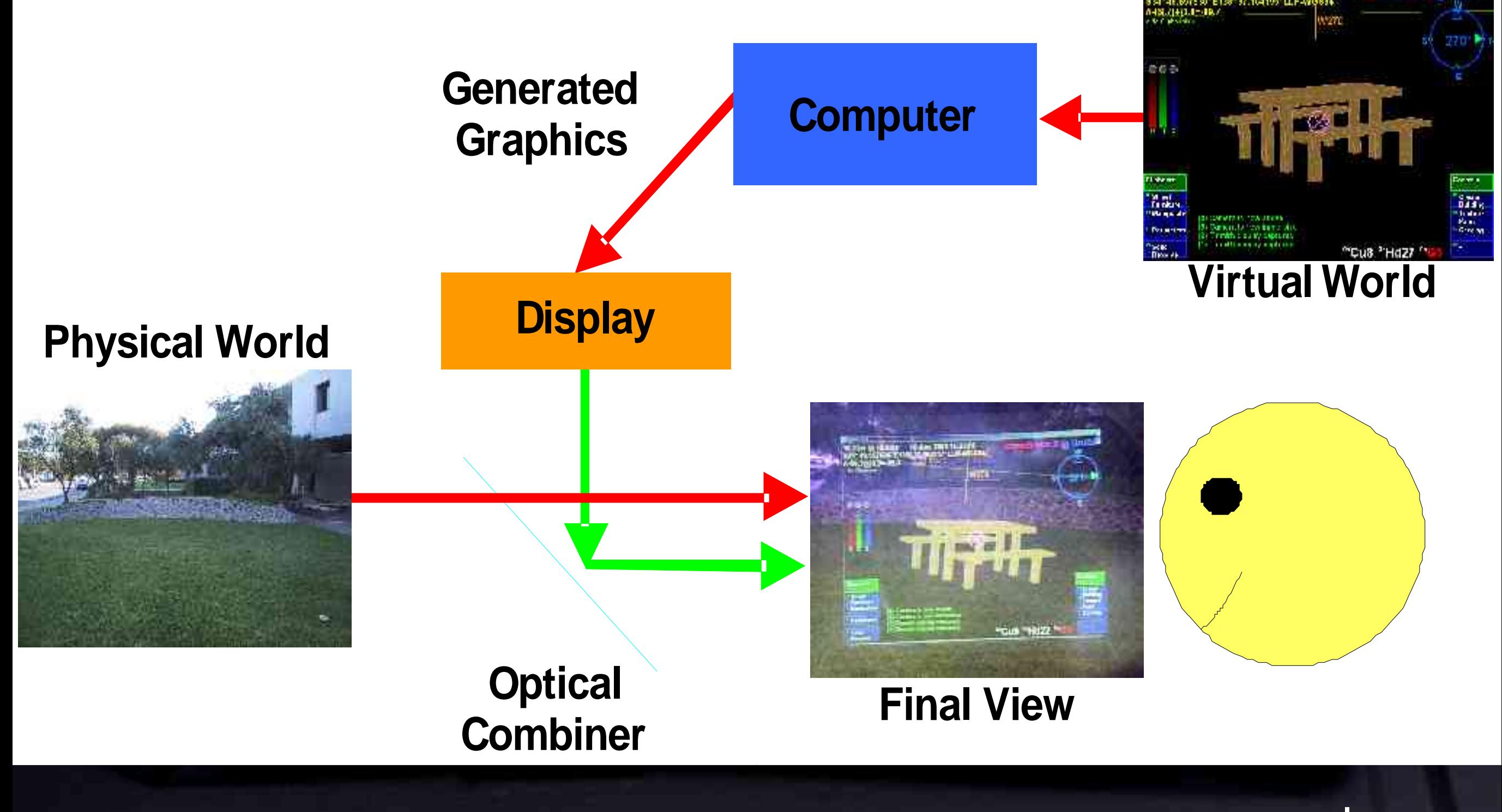

# Video augmented reality

- Displays from VR can be used with no modifications
- We use these displays almost exclusively now
	- Cheaper and easier to buy, better quality output

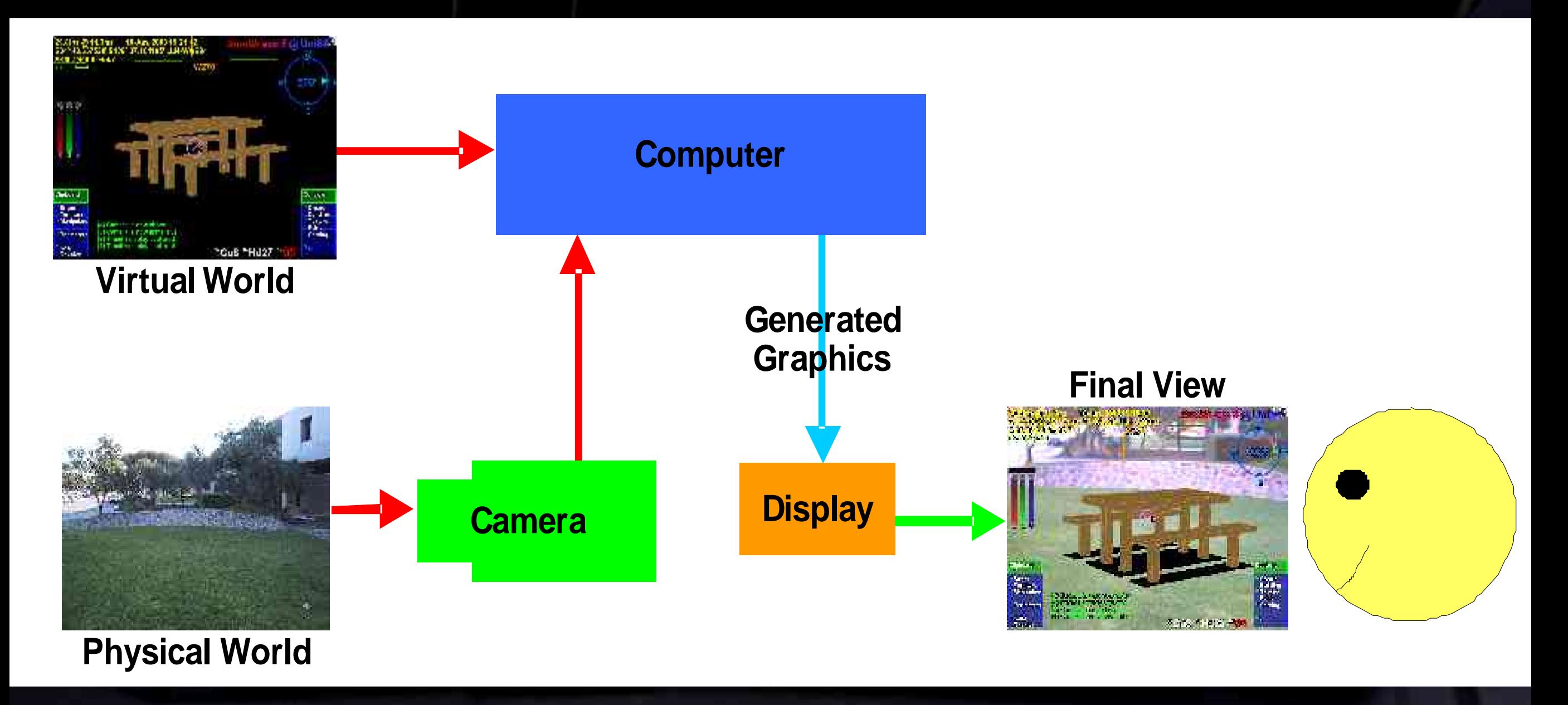

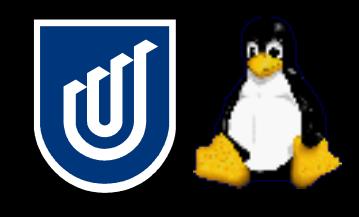

## Outdoor augmented reality

My research work focuses on performing AR outdoors • Especially mobile 3D user interfaces and modelling

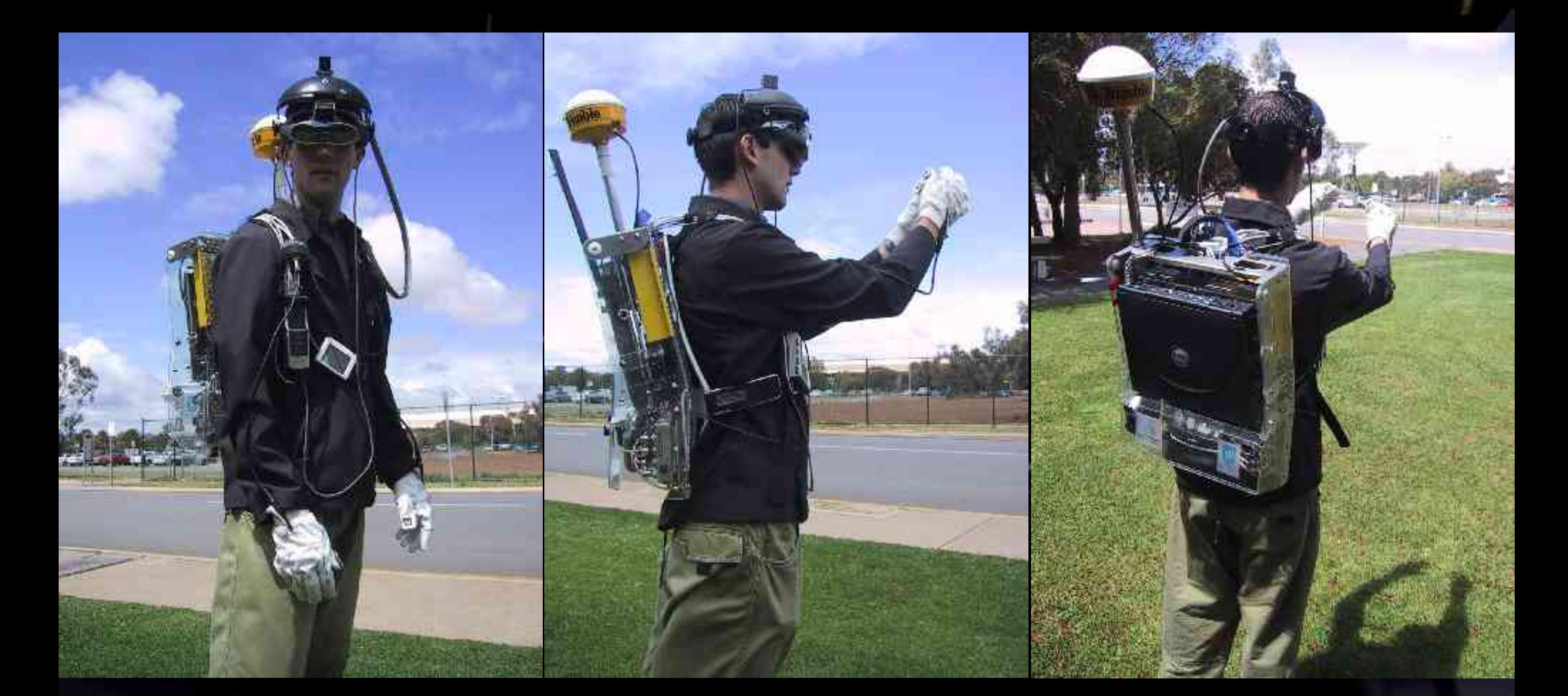

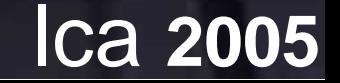

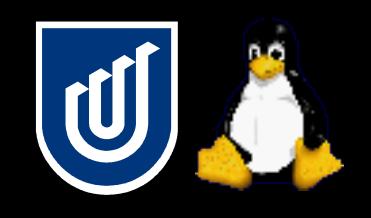

# 3D compared to 2D

- 3D is much more challenging than 2D
	- More degrees of freedom and more input devices
	- More realistic and intuitive application possibilities
	- Potential to use the body directly
- Don't use 2D input devices to solve a 3D task!

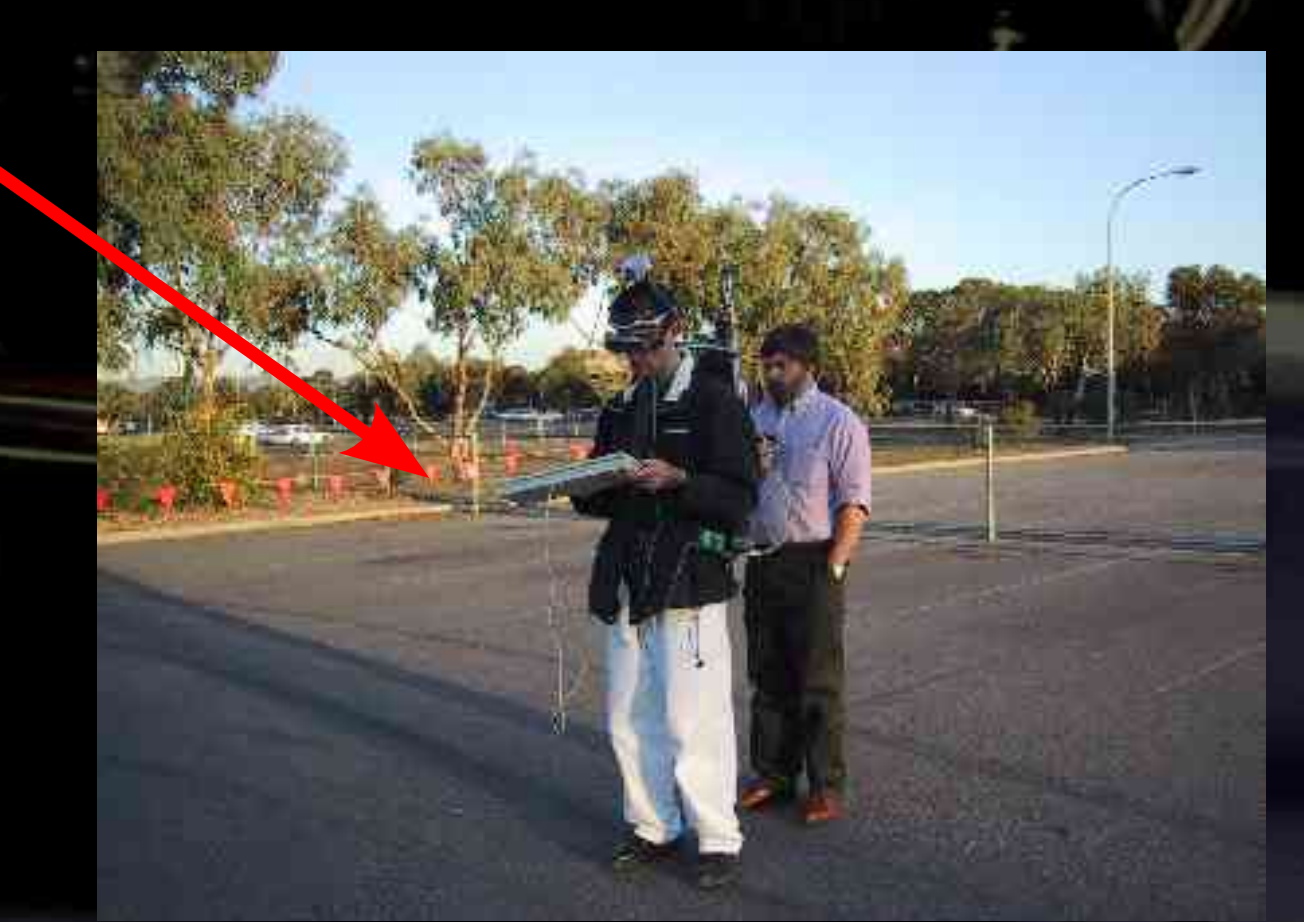

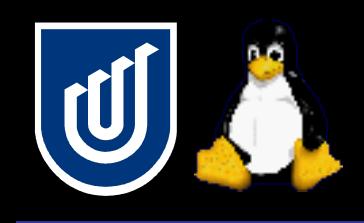

# Tinmith mobile 3D modelling

- Gloves are used to control the environment
- User interface designed specifically for mobile AR
- Supports outdoor modelling and editing applications

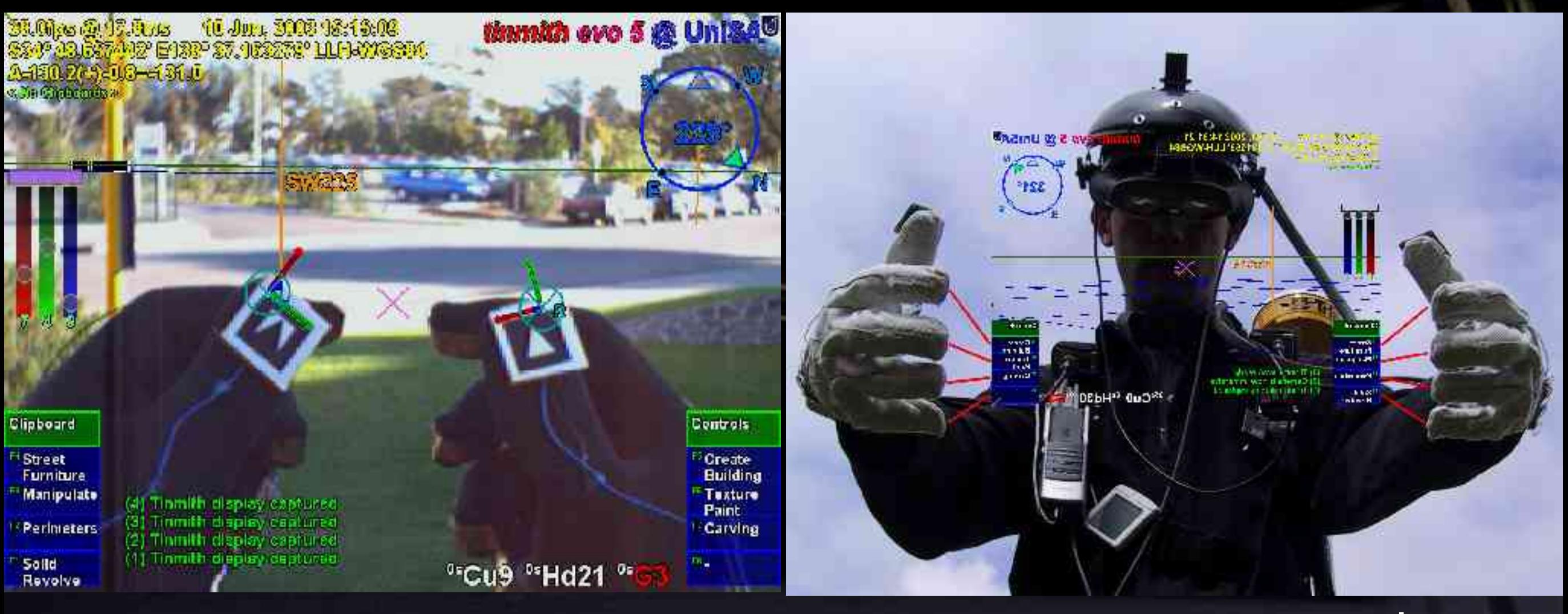

![](_page_13_Picture_0.jpeg)

#### User interface demonstration

#### • Play UI demo video here

![](_page_13_Figure_3.jpeg)

![](_page_14_Picture_0.jpeg)

#### ARQuake demonstration

#### • Play demo video here

![](_page_14_Picture_4.jpeg)

![](_page_15_Picture_0.jpeg)

# Tracking

- To generate a view, the computer needs to know the position and orientation of the user's head
- May also require tracking of body parts and tools
- Restricts the types of user interfaces we can use!
- Accel/gyro/magnetic InertiaCube2
	- A\$2500
- Trimble Ag132 GPS
	- A\$6500
- ARToolKit vision tracking
	- Cost of video camera = \$Cheap
- Magnetic, optical, ultrasonic, mechanical

![](_page_15_Picture_12.jpeg)

![](_page_16_Picture_0.jpeg)

#### Processing

- We need to carry sufficient computing power with us
	- 3D graphics requires fast video chipset
	- Video processing and capture can be CPU intensive
- Most small computers have stripped down graphics hardware because the demand for this is low
	- Laptops used to be pretty poor as well • Games market spawned powerful laptops with 3D GPUs

• Getting laptops with good 3D and small sizes and good power consumption is still a problem though

![](_page_17_Picture_0.jpeg)

#### Indoor AR/VR

- Not everyone has a backpack like me
- Indoor setups for VR and AR
	- Still require expensive tracking hardware and HMD
	- Slightly easier because hardware can be bulky
	- Limited operating area

![](_page_17_Picture_7.jpeg)

![](_page_18_Picture_0.jpeg)

#### Free beer AR

- AR and VR are dominated by the cost of the hardware
- But free beer and free speech are also possible in AR!
- **ARToolKit** 
	- Hirokazu Kato and Mark Billinghurst
	- University of Washington
- More on this later
- Show live demo

![](_page_18_Picture_9.jpeg)

![](_page_19_Picture_0.jpeg)

#### Tutorial discussion

- Today we will talk about how to use
	- Video cameras
	- ARToolkit and OpenCV
	- 3D renderers
	- Custom hardware

• Goal is to allow creation of 3D apps to run on a desktop • What else is possible apart from the standard 2D UI?

Lets get started!

# Distribution installation

# Distribution installation

- I currently use Debian as my platform of choice
	- Comes with lots of packages, some of which are obscure
	- You cannot use stable for this tutorial, it is way too old!
	- Testing and unstable keep breaking all the time, but it is fine if you are willing to fix up these problems
	- Debian also isn't all that friendly for obvious things
- **Still looking for an ideal distribution** 
	- Knoppix breaks after a few months, Ubuntu looks promising with its 6 month stable cycles
	- I can't afford to spend weeks configuring a machine
	- Simple things should be simple, complex to be possible

![](_page_22_Picture_0.jpeg)

#### Software requirements

- Does not matter what distribution you use
	- To be on the safe side, install as much as you can so you can avoid chasing up missing packages
- Make sure you include (see notes)
	- Devel, XFree86, DRI, OpenGL, Kernel, Firewire
- I have prepared a set of Debian dependency packages
	- Add **http://www.tinmith.net/debian ./** to your sources.list
	- Install tinmith-devel and tinmith-desktop and this will add all the dependencies that you will need
	- I have gone to all the trouble to make installs easy for all

# 3D graphics infrastructure

**<sup>24</sup>** lca **2005**

![](_page_24_Picture_0.jpeg)

#### Graphics libraries

- Xlib
	- Existing X11 drawing library used for all X applications
- GLX
	- **Extension to X11 to allow OpenGL over X connection**
- DRI
	- Direct rendering interface for XFree86
- **GL** 
	- Core drawing functionality, possibly accelerated
- GLU
	- Utility library, simplifies some GL calls for the programmer
- **GLUT** 
	- Utility toolkit provides a portable programming interface

![](_page_25_Picture_0.jpeg)

# OpenGL advantages

- Previously, required both X server and client processes
- For intensive drawing you waste a lot of CPU time
	- X protocol and memory usage
	- Kernel read() and write() calls
	- Task switching
	- X is not very good at massive primitive numbers
- This is why SGI implemented direct rendering
- Now we have GLX and DRI in XFree86 based on this
- Server sets up video card for security
- Client can then run without any intervention
- System calls are evil, we can avoid them now!

![](_page_26_Picture_0.jpeg)

- Nowadays 3D hardware is available in almost all PCs
- Old cards are still excellent, get them for free from people throwing them away!
- Older cards have more mature drivers as well
- 3D drivers are very complicated monsters!
- Most cards do not use hardware for all OpenGL calls, only the most commonly used calls
- SGI used to implement full hardware support though

![](_page_27_Picture_0.jpeg)

# Nvidia and ATI

- Nvidia provide well supported closed source binaries
	- TNT2 is reasonable, GeForce2 is minimum recommended
	- Used this extensively on many boxes with good results
	- Same code base as Windows so has good performance
	- Excellent reliability (watch out for some 2.6.x kernels)

DRI provide open source driver for ATI cards up to 9200

- Works ok but still has lots of bugs in it on my 9000 laptop
- DRI does not support any cards past Radeon 9200
- ATI provide binary drivers but they are not well supported
- I will chose Nvidia any day, Radeons are not as good

![](_page_27_Picture_13.jpeg)

![](_page_28_Picture_0.jpeg)

- Avoid other hardware if you can
	- Integrated chipsets are much slower
	- Nvidia and ATI are the two big players
	- Drivers tend to be not as good for less mainstream gear
	- Only people with laptops should not be using ATI/Nvidia

• Nvidia versus ATI always starts religious flame wars

- Nvidia do not release specifications for their cards, but they do provide good quality drivers that work
- I need to use hardware that works and is reliable, there is no point using software that causes trouble if it can be avoided

![](_page_29_Picture_0.jpeg)

## Learning OpenGL

- OpenGL Red Book is what everyone learns from • Available online for free as a PDF, also lots of tutorials
- OpenGL is beautifully designed and super easy to learn
	- It is not convoluted and tricky like Xlib
	- Simple things are simple
	- Optimisation and tricky things are still possible
- Supports primitive rendering, shading, textures, depth buffering, 2D and 3D projections, linear transformations, and display lists
	- Everything you need to write both 2D and 3D applications
	- X supports 2D primitives and windowing, that's about it

![](_page_30_Picture_0.jpeg)

# Using OpenGL

- I write most of my apps using pure OpenGL now
- I use X only as a way of opening a window for OpenGL
- No way under X to draw lots of primitives without incurring the overheads described before
	- If you use X then you get hardware acceleration but you are limited by client/server overheads
	- If you draw locally you can use SHM and DGA to copy direct to hardware but you have no primitive acceleration
- I've always wanted an Xlib which was compiled directly into the client or allowed direct access to the hardware • We now have it in the form of DRI

![](_page_31_Picture_0.jpeg)

#### Catches of OpenGL

- Pipelined in video card to maximise performance
	- May introduce some latency, not sure how much
	- Doesn't seem to cause a problem for live video though
- OpenGL is just a renderer, whereas X has toolkits on top of it like Qt and GTK
	- Some toolkits have been ported to OpenGL recently though

![](_page_32_Picture_0.jpeg)

#### Useful example

- X has trouble displaying live video
	- MIT SHM, Xvideo, DGA, etc.
	- Each driver in XFree86 supports some but not others
	- You have to write your client to support all of them!
	- X doesn't expose the entire acceleration of the video card
- OpenGL can display texture maps natively
	- Not just render but perform warping, scaling, etc
	- Can render to flat 2D or any 3D polygon!
	- OpenGL is written to assume acceleration, so it will take advantage of as much as is available
	- Supports auto format conversions (RGB, YUV, B&W) »Show application demo here

![](_page_32_Picture_13.jpeg)

![](_page_33_Picture_0.jpeg)

#### Video display source code

• Work through example code here

#### Live video capture

![](_page_35_Picture_0.jpeg)

#### Capturing video

- Previous example showed how to display video
- Now we show how to grab this video
- Capturing video is supported under Linux
- Interfaces are non-trivial and tricky to use however
- Really needs a nice user land API to simplify it
- Developers have to supply a lot of their own code
- Not much documentation
- Not commonly used, so not maintained as much

![](_page_35_Picture_11.jpeg)

![](_page_36_Picture_0.jpeg)

## Video 4 Linux

- V4L was the first common kernel API for capture drivers
	- PCI capture boards, USB cameras
	- Xawtv display program
- Simple interface calls
	- open() initialise device
	- read() read data from camera, can also use mmap()
	- ioctl() configure capture settings
- You can specify resolution and pixel format (RGB, YUV) but the device must support it
- If not then you must supply your own conversion

![](_page_36_Picture_12.jpeg)

![](_page_37_Picture_0.jpeg)

#### Video 4 Linux

- If you have trouble using V4L, reload the modules
- I found the CPIA camera driver was not very reliable and my camera doesn't work in 2.6 at all any more
- USB2.0 cameras are not supported
- New V4L2 API is available in kernel 2.5 and 2.6
	- Not all drivers use this new API
	- Older V4L apps are supported via compatibility layer
	- Designed to fix some flaws in old V4L
	- Still needs a nice user land interface library
- Go through example V4L code

![](_page_38_Picture_0.jpeg)

## Firewire video capture

- Linux has had Firewire support for about two years
	- Hard drives
	- Digital video cameras (DV)
	- Digital cameras (DC)
- DV devices are supported using libDV • Takes raw DV compressed video from video camera
	- DC devices are supported using libDC
		- Supports YUV and RGB raw video up to 640x480
		- Nice for PCs because no decompression required
	- We will only talk about DC devices today

![](_page_39_Picture_0.jpeg)

•

# libDC video capture

- The libDC library is complicated and has almost no documentation except for some include files
	- There are many versions, use -11/v1.0 release for stability!
- The easiest way to capture from DC devices is to use the ARToolKit or OpenCV interfaces
	- LibDC is not well documented, so it is easier to use someone elses interface
	- The DC specification defines interface for all cameras
		- Very nice because ALL 1394 cameras work with Linux!
		- Contrast to USB cameras where there is no standard and very poor driver support
		- I have bet the farm on DC cameras, they are a bit more expensive but they are nice to use

![](_page_40_Picture_0.jpeg)

# Using DC devices

- The RGB24 mode is nice because you can take the raw image data and work with it straight away
	- Wastes bandwidth but CPU is not used much
	- USB cameras tend to operate using some compression
- Coriander is a nice program for playing with cameras All devices have controllable settings which is nice • Gscanbus is a nice tool for listing out 1394 devices
- I found that DC devices are much more robust and reliable than the CPIA USB camera I used before • I have used the Pyro Webcam and Point Gray Firefly

![](_page_41_Picture_0.jpeg)

# Tricks to using DC devices

- 2.4 kernel has reliability issues which can be fixed by reloading the modules, 2.6 doesn't have these issues
- gscanbus and coriander are nice debugging tools
- Important you configure your devices properly depending on the kernel and libDC version
	- Best advice is to use the newest 2.4 or 2.6 kernel
	- Use libDC version 11, and not 8 that is in Debian stable »mknod /dev/video1394/0 c 171 16
	- See the notes for other configurations and sample script
	- Other devices such as /dev/raw1394 are typically ok »mknod /dev/raw1394 c 171 0

# Vision tracking

# Intro to vision tracking

- 
- We can use video cameras to capture the physical world
- Computers can analyse the images to extract information
- There has been a lot of talk about vision tracking coming soon but not really much action
- The ARToolKit is a nice example of a library we can use now to begin developing apps, without much knowledge

• I will show how ARToolKit works and some examples

![](_page_43_Picture_8.jpeg)

![](_page_44_Picture_0.jpeg)

## ARToolKit processing

- Capture video frame
- **Extract out edges**
- Calculate rotation and translation
- Match against pattern database
- Profit!
	- well ... just a matrix :)
- Walk through simpleTest

![](_page_44_Picture_9.jpeg)

![](_page_44_Picture_10.jpeg)

![](_page_45_Picture_0.jpeg)

# Pulling apart 4x4 matrices

- Computer graphics uses 4x4 matrices to represent translate, scale, rotate, and other linear operations
- Can be easily combined and handled in hardware
- ARToolKit computes its result as a 4x4 matrix
	- Uses [row][col] array notation

![](_page_45_Figure_6.jpeg)

## Example matrix operations

![](_page_46_Picture_190.jpeg)

• To extract out translation, grab

- $X =$  matrix [0][3]
- $Y =$  matrix [1][3]
- $Z =$  matrix [2][3]

• Rotation and scale are beyond the scope of this tutorial! See a good graphics text book for info on how these work

![](_page_47_Picture_0.jpeg)

# Using ARToolKit as a tracker

- I use ARToolKit as a tracker for my hands
	- Markers placed on each thumb
	- Extract out XYZ coordinates from the matrix
	- Project 3D coordinates to display to get 2D
- Use it to track your hands in front of your monitor? Attach a camera to a baseball cap that you wear?
- Generate real mouse events for X11?
- Control Gnome/KDE?

![](_page_47_Picture_9.jpeg)

![](_page_48_Picture_0.jpeg)

# Tracking position in a room

- Multiple cameras observe markers on the ceiling
- Inverse the matrix to find camera relative to the marker
- Must measure each marker relative to the room
- This one is a lot harder than it looks!

![](_page_48_Picture_6.jpeg)

# Custom hardware

![](_page_50_Picture_0.jpeg)

#### Important note

- Hacking is not just about software!
- It is about using tools to modify your hardware and also make new cool devices
	- **Drills**
	- Power Saws
	- Soldering Irons
	- **Sticky Tape**
	- Plastic and Metal
- And you make lots of mistakes along the way
- Combine the two for even more fun!

![](_page_50_Picture_11.jpeg)

![](_page_50_Picture_13.jpeg)

![](_page_51_Picture_0.jpeg)

# WCL Project Oxcart

- Repair damaged 1394 controller chip in Dell 8100 laptop
	- Texas Instruments TSB41AB1, 64-pin surface mount IC
	- 8 hour surgery
	- **Saved \$1200**
	- Cost \$5 plus time
	- Fun!

![](_page_51_Picture_8.jpeg)

![](_page_51_Picture_9.jpeg)

![](_page_51_Picture_10.jpeg)

![](_page_52_Picture_0.jpeg)

#### Interfacing technology

- Parallel port
- Serial port
- USB port
- PCs are becoming more complex and faster
- Interfaces are getting harder for hobbyists to play with • PCI, USB, Firewire are all very complicated
- New PCs are removing legacy ports
- Some nice interface chips to help out though
- The notes contains very detailed instructions which are glossed over here

![](_page_53_Picture_0.jpeg)

Parallel port

- 25-pin D shell connector
- 8 data lines capable of +5V with low current
- Old ports are only single direction
- Other flow control lines also capable of data transfer
- Write directly to address using ioperm() and outb()
- LED CPU Meter provided in the example archive
- CPU must bang out each byte manually
- Interrupt for each incoming byte or intensive polling
- Linux isn't really designed for any of these
- DOS is actually ideal for using these

![](_page_54_Picture_0.jpeg)

- 9-pin D shell connector
- Baud rates up to 115,200 bps (slower than parallel)
- Much more friendly on the CPU with large UART buffers
- Simple cables with only 3 wires needed
- Requires a port for each device, limited on laptops
- Open up device and use standard I/O calls on an FD
	- **This can be quite tricky to get right**
	- I have supplied some example code for RS-232

![](_page_55_Picture_0.jpeg)

- Needs extra hardware at the remote end
	- Basic Stamp II or other microcontroller
	- Performs intensive I/O tasks without affecting CPU
- There are only a small number of serial ports
	- Use USB interfaces kernel maps to standard /dev »FTDI FT8U232AM/BM chips
		- »Keyspan series converters
	- Don't bother with PCMCIA, not enough slots and fragile

![](_page_56_Picture_0.jpeg)

- You can buy boxes that have a number of input and output pins connected via USB, serial, parallel
- These devices have no smarts and must be controlled continuously and will use up a lot of CPU time
- Try to use a microcontroller if you can
- MCU provides real time functionality and only makes the CPU deal with it when something interesting happens
- I used this in my glove controller very successfully

![](_page_57_Picture_0.jpeg)

#### Cheap hacks

- USB mice have three or more buttons
- Interfaces are already built
- Simply cut open and solder custom switches
- Applications that use a mouse need no modifications
- Use an old mouse or get a cheap one
- Why work when you don't have to?
- Hacking existing gear is much easier and saves time and money

![](_page_57_Picture_9.jpeg)

# Conclusion

![](_page_59_Picture_0.jpeg)

#### **Conclusion**

- We have talked about a lot of material today
- We had to gloss over a lot because of time restrictions
	- The notes contain lots of detail about everything I have talked about today
	- Available from http://www.tinmith.net/lca2005
- Talked about video capture and display, 3D vision tracking libraries, and building custom hardware
- I look forward to seeing what people have built by the next Linux Conf!

![](_page_60_Picture_0.jpeg)

- Good luck, and don't fry your hardware!
- Wayne Piekarski
	- University of South Australia
	- Wearable Computer Lab
	- wayne@cs.unisa.edu.au
- http://www.tinmith.net
- http://wearables.unisa.edu.au

![](_page_60_Picture_9.jpeg)

![](_page_60_Picture_10.jpeg)